[存储配置](https://zhiliao.h3c.com/questions/catesDis/1562) **[徐帆](https://zhiliao.h3c.com/User/other/144858)** 2022-11-25 发表

## 配置步骤

通过ceph fs dump命令查询当前mds节点情况

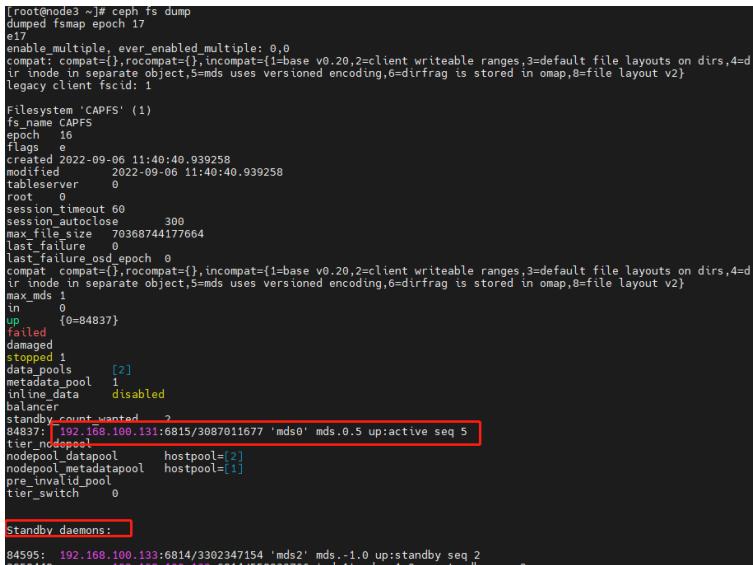

Handy查看当前MDS节点

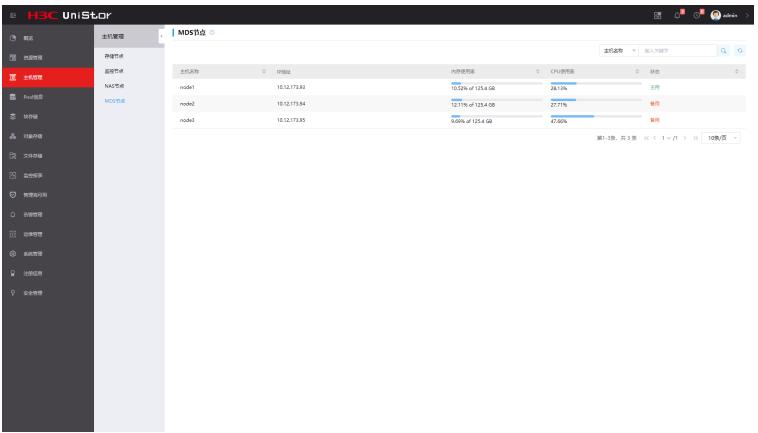

通过命令ceph mds set max\_mds X (X代表设置active mds个数) 增加mds数量

## [root@node3 ~]# ceph mds set max\_mds 3

查看mds状态,3个节点全部变成up active状态

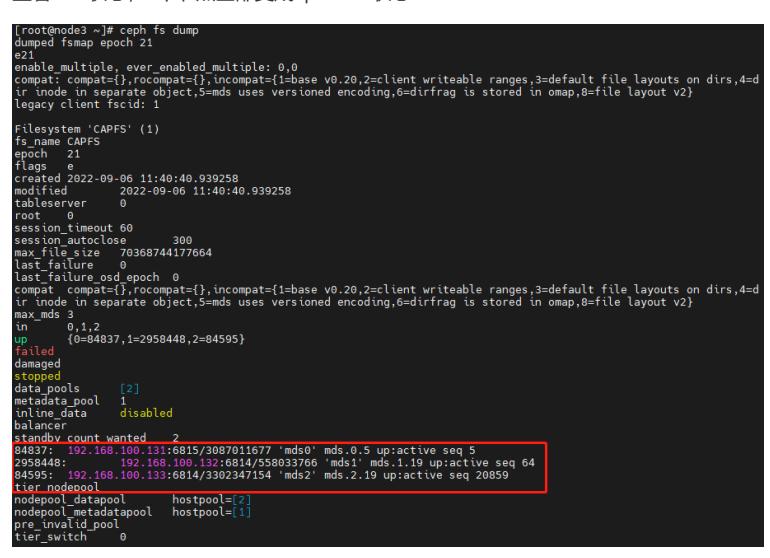

handy查看3个节点全部变为主用

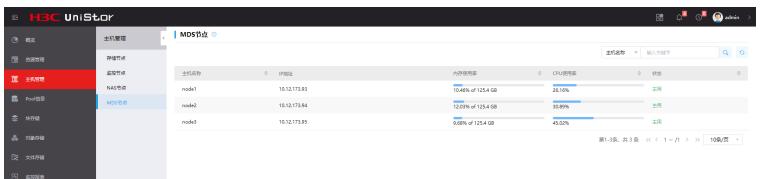